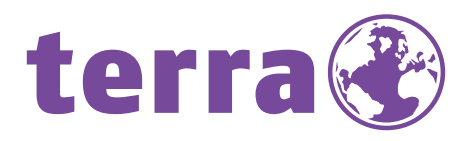

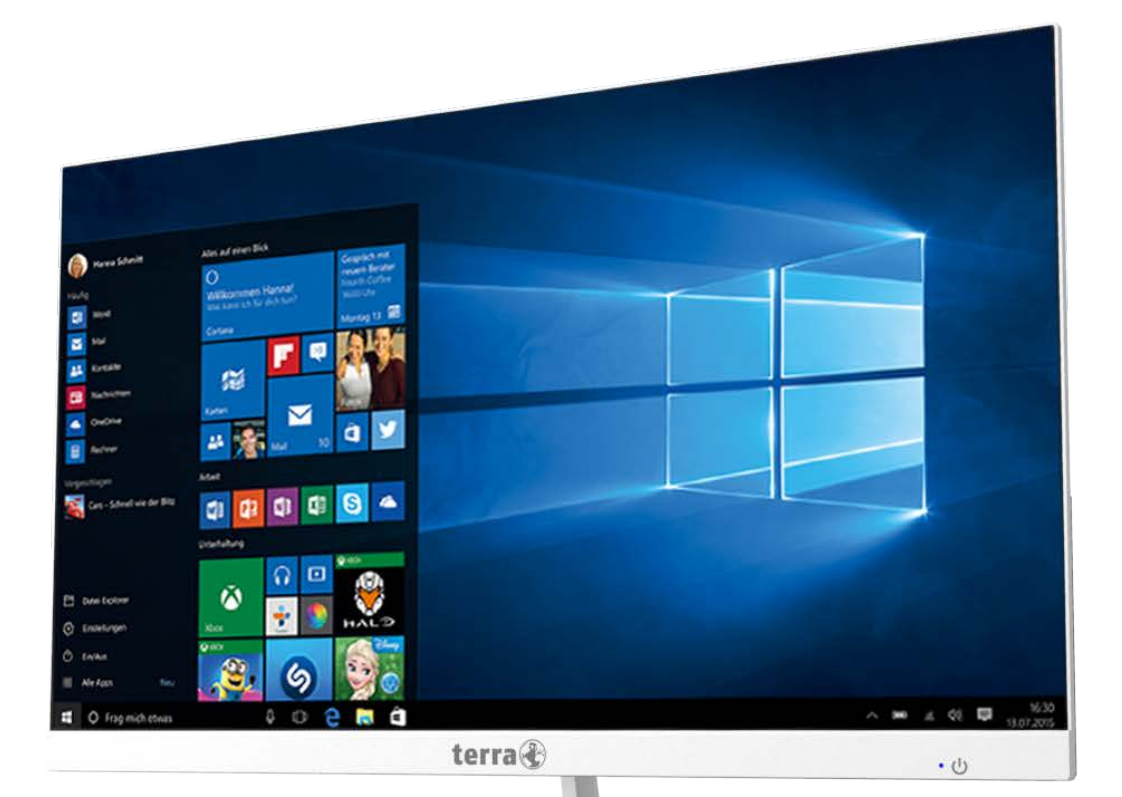

# ALL-IN-ONE PC 2400 USER MANUAL

+ 繁體中文

## **WORTMANN AG**

相關圖面,可能與實際配置有所不同

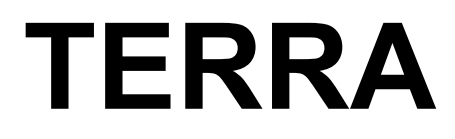

AIO 系統

### 使用手冊

版本 3.0

#### **著作權所有**

© 2022 WORTMANN AG 著作權所有. 本手冊中提到的商標已在其各自擁有者中合法註冊。

#### **免責聲明**

本手冊中的信息受版權法保護,屬於 WORTMANN AG。 WORTMANN AG 可能會對本手冊 中的規格和功能進行更改,恕不另行通知。 未經 WORTMANN 事先書面許可,不得以任何 形式或任何方式複制,複製,翻譯,傳播或出版本手冊的任何內容。

#### **文件分類**

為了協助使用本產品, WORTMANN AG 提供了以下類型的文件:

- 要快速設置產品,請閱讀產品隨附的《快速安裝指南》。
- 有關詳細的產品信息,請仔細閱讀《使用手冊》。

產品相關信息,請查看我們的官網:

#### [www.wortmann.de](http://www.wortmann.de/)

#### **NCC 警語:**

低功率電源輻射性電機管理辦法

第十二條經型式認證合格之低功率射頻電機,非經許可,公司、商號或使用者均不得擅自變 更頻率、加大功率或變更原設計之特性及功能。

第十四條低功率射頻電機之使用不得影響飛航安全及干擾合法通信;經發現有干擾現象時, 應立即停用,並改善至無干擾時方得繼續使用。

前項合法通信,指依電信法規定作業之無線電通信。 低功率射頻電機須忍受合法通信或工業、科學及醫療用電波幅射性電機設備之干擾。

警語:使用過度恐傷害視力

(1) 使用30分鐘請休息10分鐘。

(2) 未滿2歲幼兒不看螢幕,2歲以上每天看螢幕不要超過1小時。

### 目錄

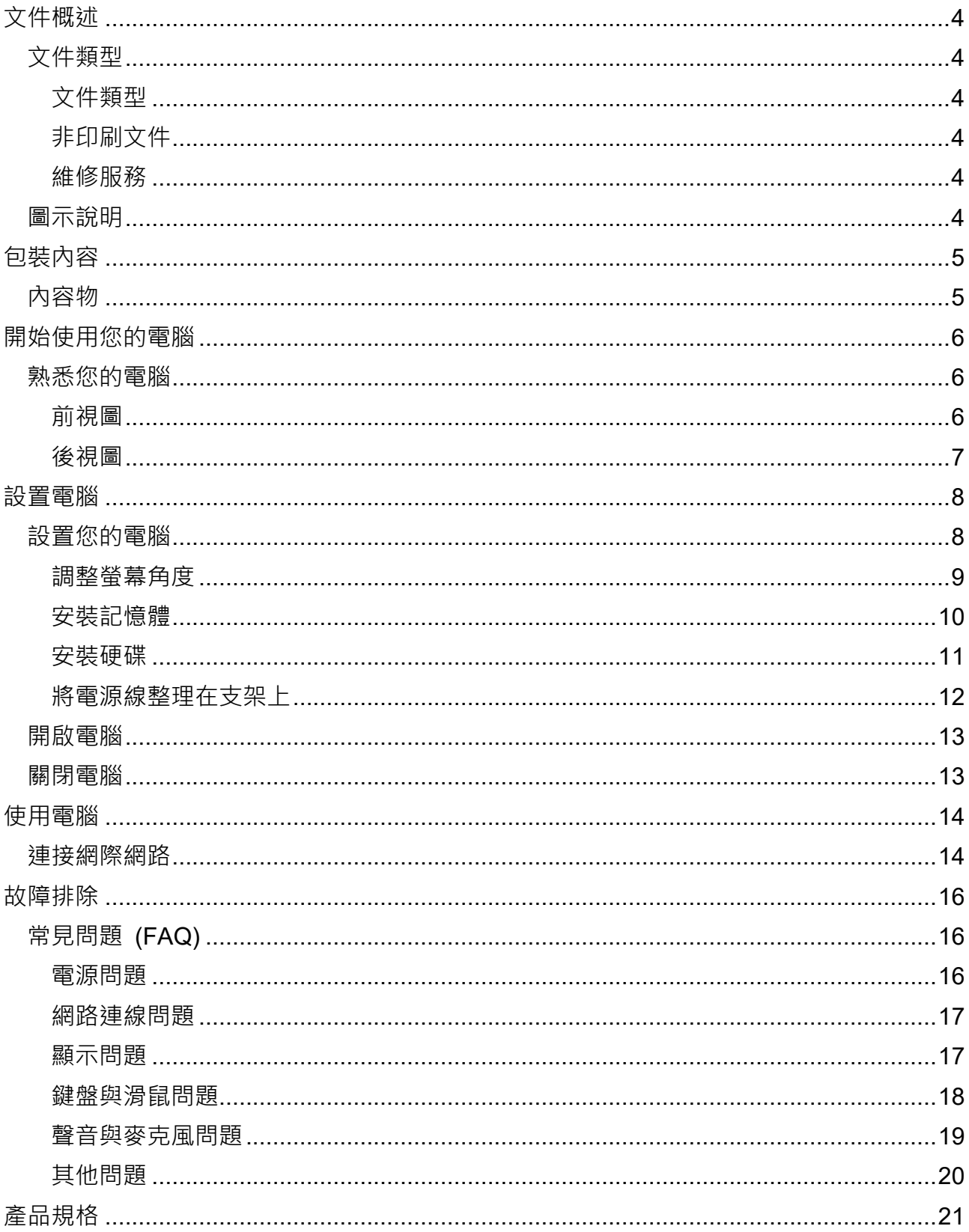

### <span id="page-4-0"></span>**文件概述**

#### <span id="page-4-1"></span>**文件類型**

您的文件包含紙本和 PDF 使用手冊,以幫助您執行各項操作。

#### <span id="page-4-2"></span>**文件類型**

**快速安裝指南** 提供有關設定電腦的相關資訊。

#### <span id="page-4-3"></span>**非印刷文件**

● 使用手冊 提供了有關使用電腦、清潔和維護螢幕及配件的信息, 以及有關使用電腦時 可能遇到的問題常見解決方案。.

#### <span id="page-4-4"></span>**維修服務**

● 請勿嘗試自行維修本產品,因為打開或卸下外蓋可能會使您遭受電擊和其他危險。如果 發生上述任何濫用或其他事故,例如掉落或處理不當,請與合格的維修人員聯繫以進行 維修。

#### <span id="page-4-5"></span>**圖示說明**

本手冊中出現的特殊提示、說明和注意事項,在確保您正確執行特定任務,以防止不必要的 錯誤。

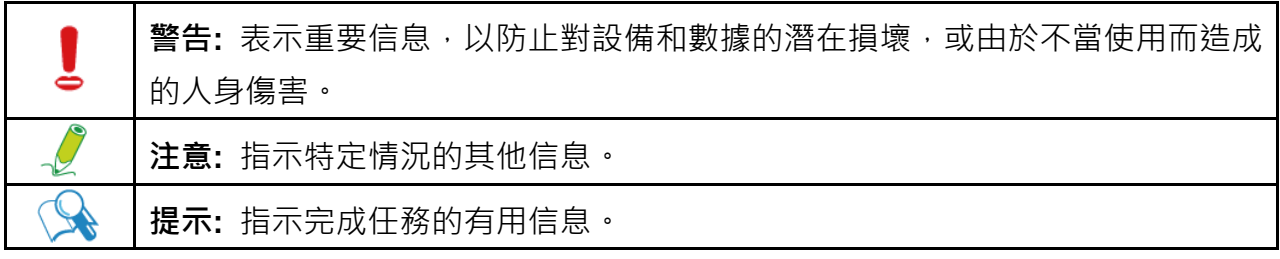

### <span id="page-5-0"></span>**包裝內容**

請小心地打開系統包裝, 並檢查是否包括以下物品。 如果有任何缺失或損壞, 請聯繫您的供 應商。

請保留紙箱和包裝材料,以備日後需要運輸電腦時使用。緩衝材是在運輸過程中保護設備的 理想選擇。

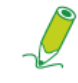

 **由於地區差異,包裝的外觀和內容可能會與以下插圖有所不同。**

<span id="page-5-1"></span>**內容物**

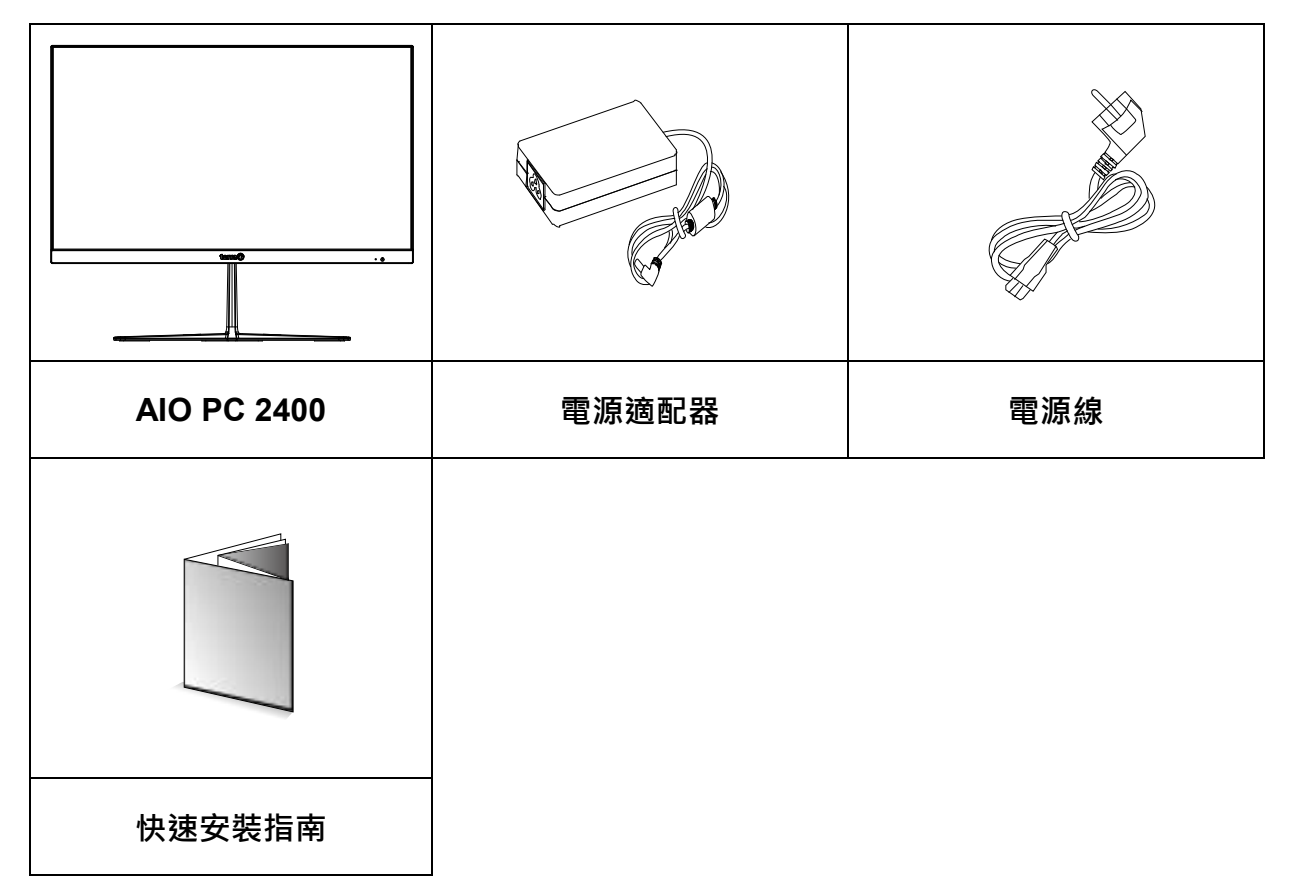

● 上面的包裝盒內容僅供參考,實際物品應取決於您所獲得的產品包裝。

### <span id="page-6-2"></span><span id="page-6-1"></span><span id="page-6-0"></span>**熟悉您的電腦**

本節介紹電腦的不同視圖和控制、連接埠、按鈕等功能。

#### **前視圖**

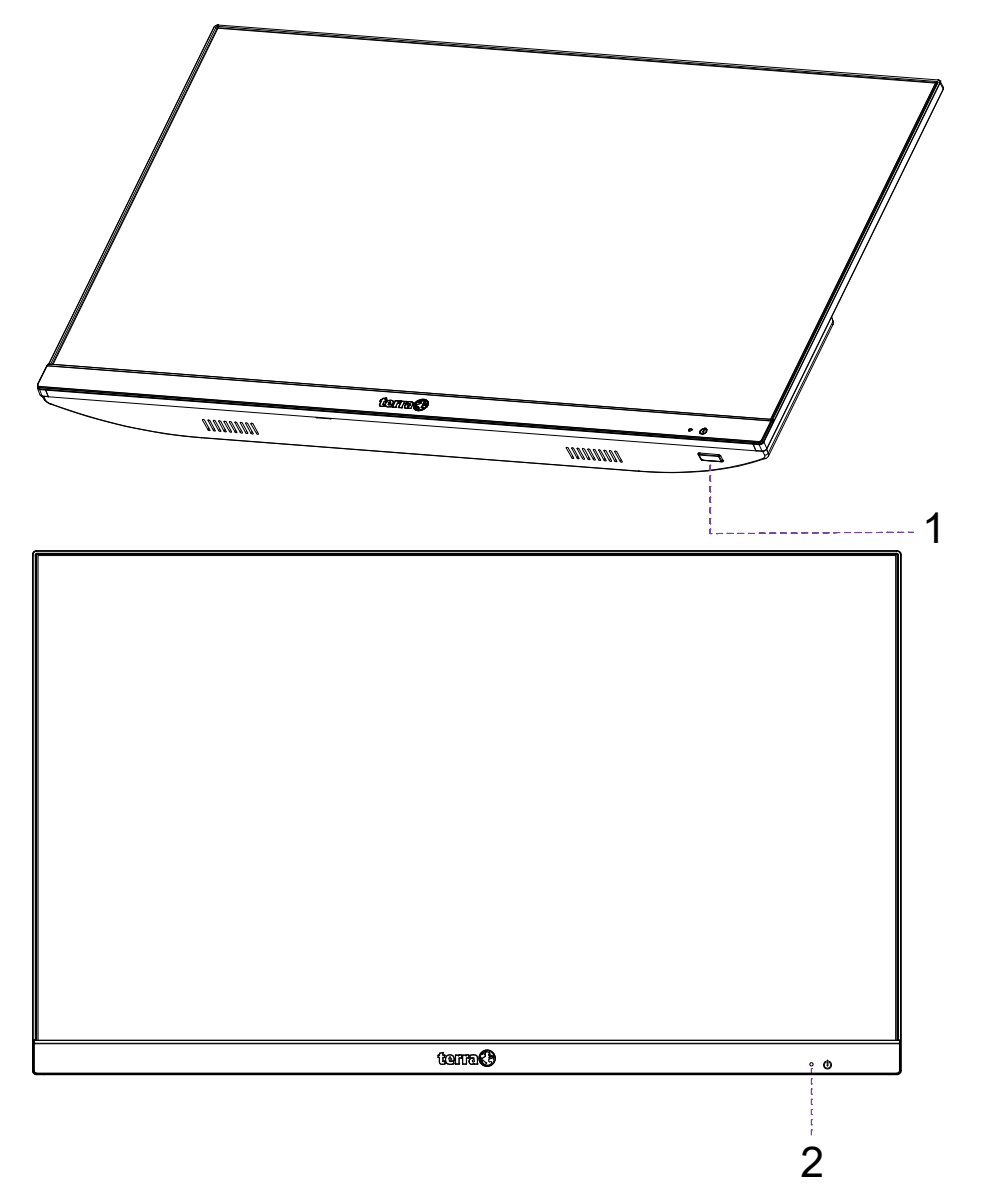

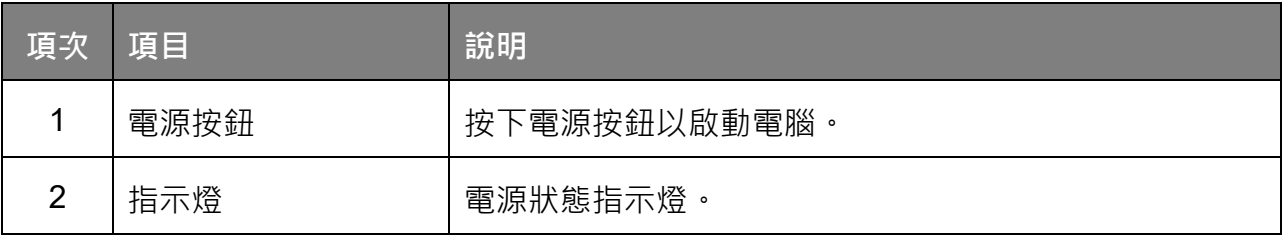

#### <span id="page-7-0"></span>**後視圖**

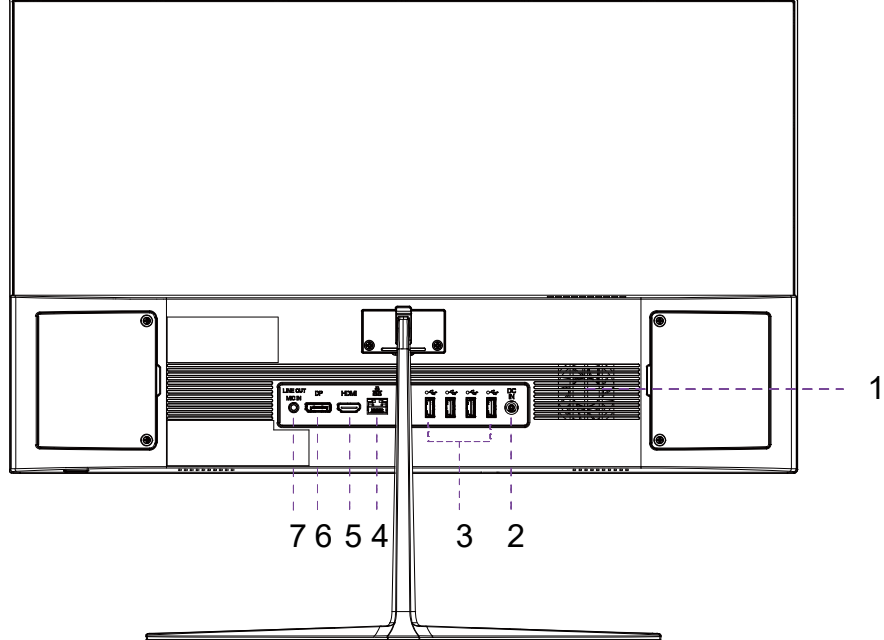

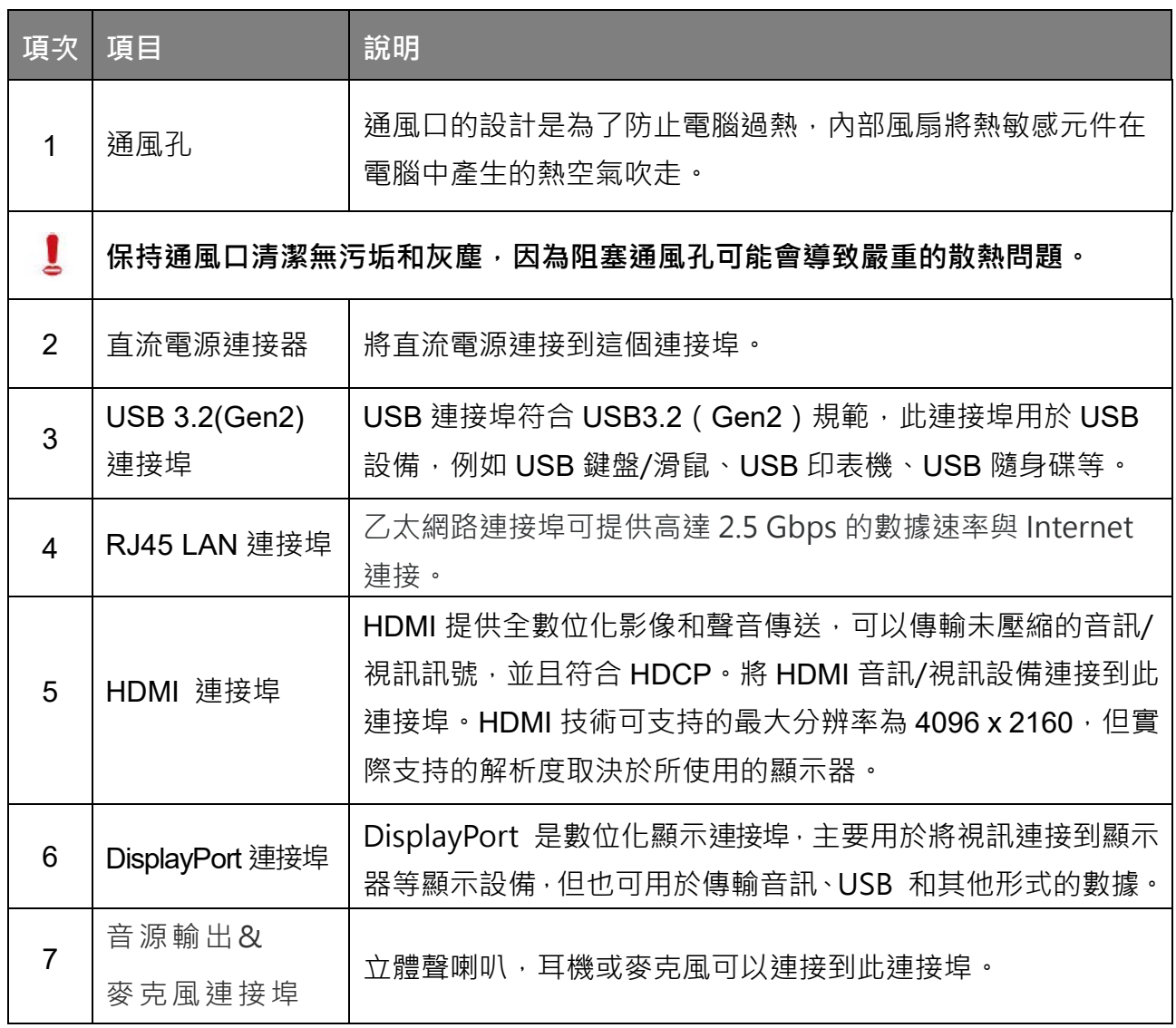

### <span id="page-8-0"></span>**設置電腦**

本節介紹如何設置電腦以及如何調整螢幕。

#### <span id="page-8-1"></span>**設置您的電腦**

在嘗試設置電腦之前,為了保護電腦和螢幕, 你應該:

- 將電腦置於乾淨平坦的桌面。
- 將螢幕面朝下放置在軟墊上(例如電腦包裝袋)。

建議將電腦安裝在通風良好的空間,因為限制氣流可能會導致過熱,而影響電腦的性 能。

- 1. 輕輕將螢幕正面朝下放在平坦,乾淨的軟墊表面上。
- 2. 取出底座。
- 3. 拴緊螺絲,將底座固定在支架上。

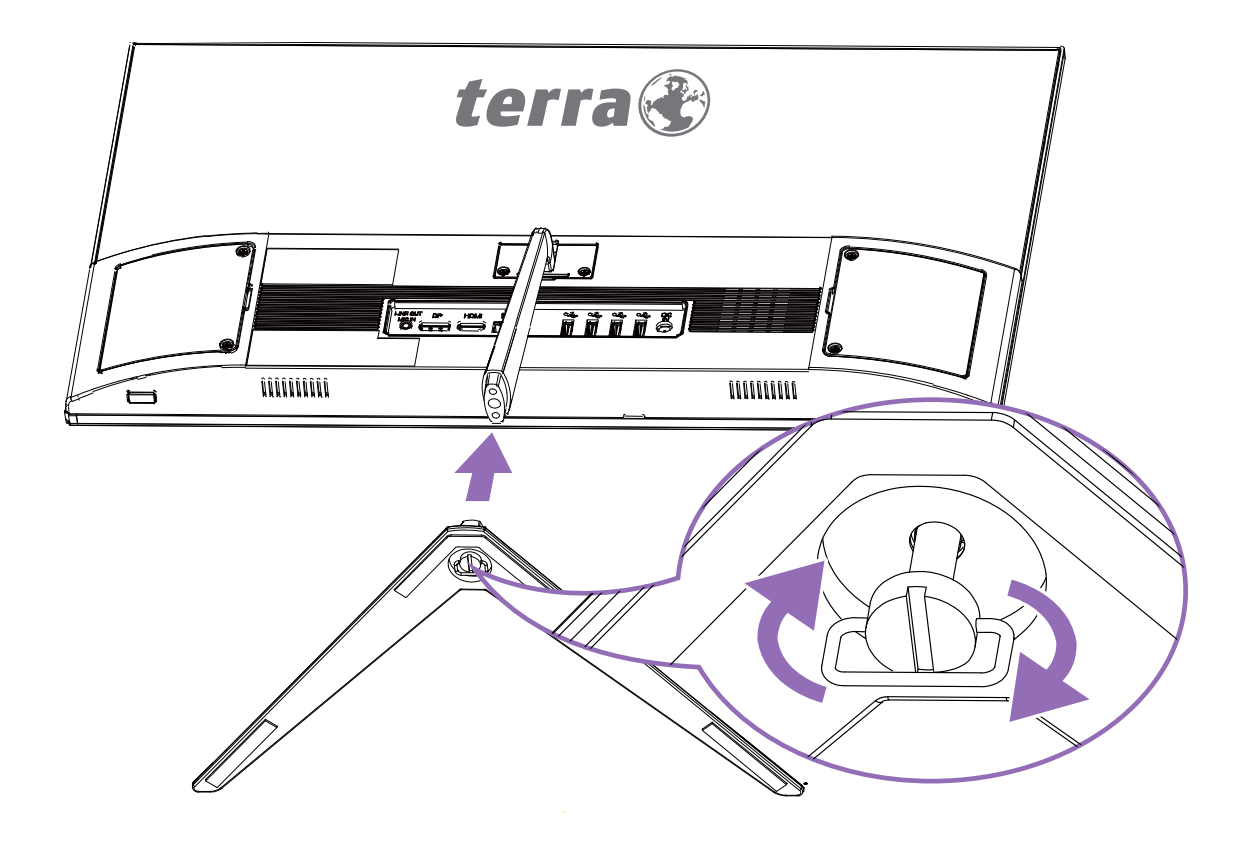

小心地抬起電腦並調整螢幕角度。

#### <span id="page-9-0"></span>**調整螢幕角度**

- 1. 請將鎖好的電腦直立式放置。
- 2. 調整螢幕角度以達到最舒適的觀看角度。

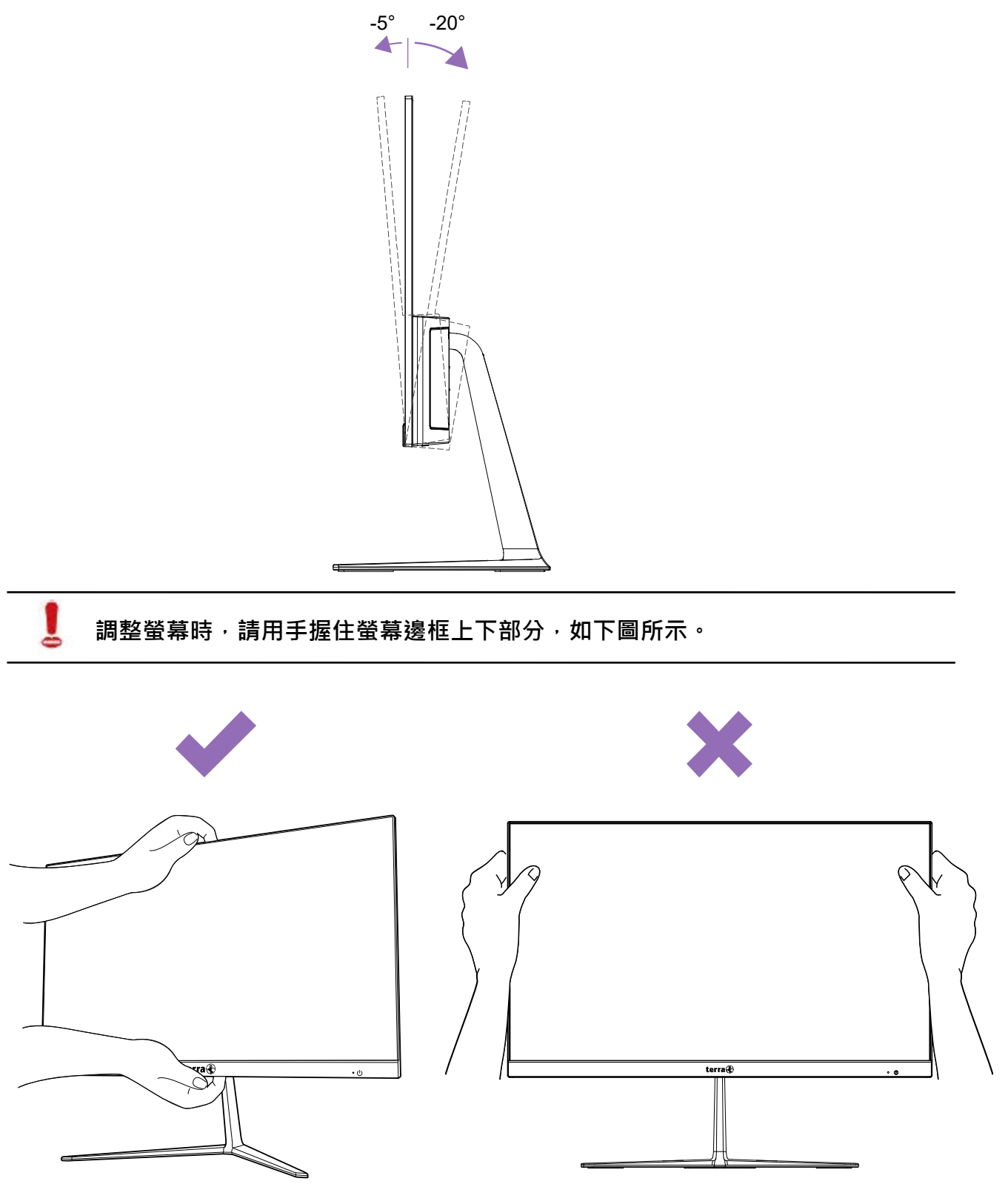

### <span id="page-10-0"></span>**安裝記憶體**

- 1. 鬆開右側維修門的螺絲釘。
- 2. 打開維修門後,請參照圖示將記憶體插入插槽。

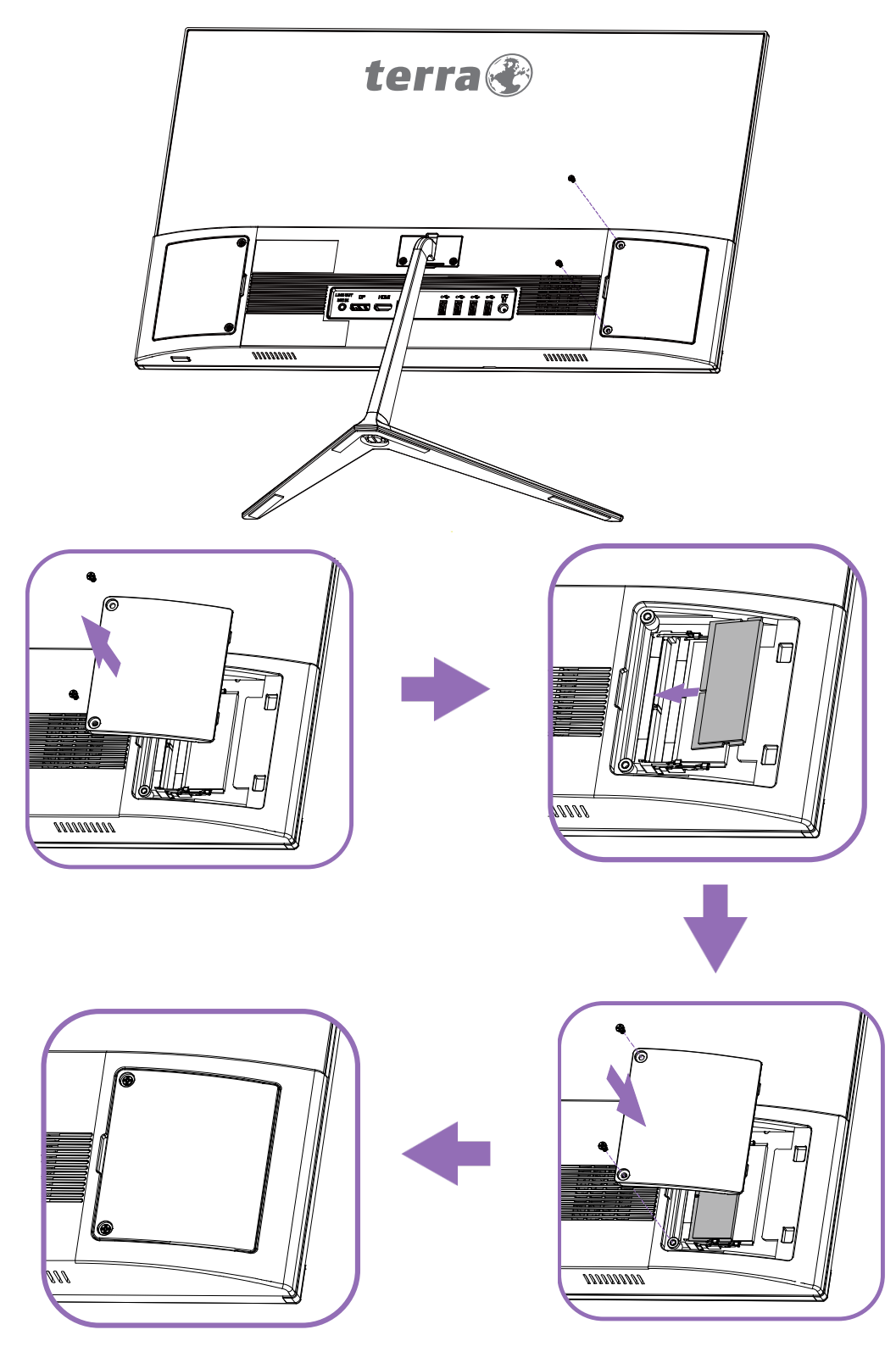

#### <span id="page-11-0"></span>**安裝硬碟**

- 1. 鬆開左側維修門的螺絲。
- 2. 取出硬碟固定托架。
- 3. 將硬碟安裝在固定托架上,並在每側鎖上螺絲。
- 4. 將固定托架插入,直到連接到 S-ATA 插槽。
- 5. 將維修門鎖好。

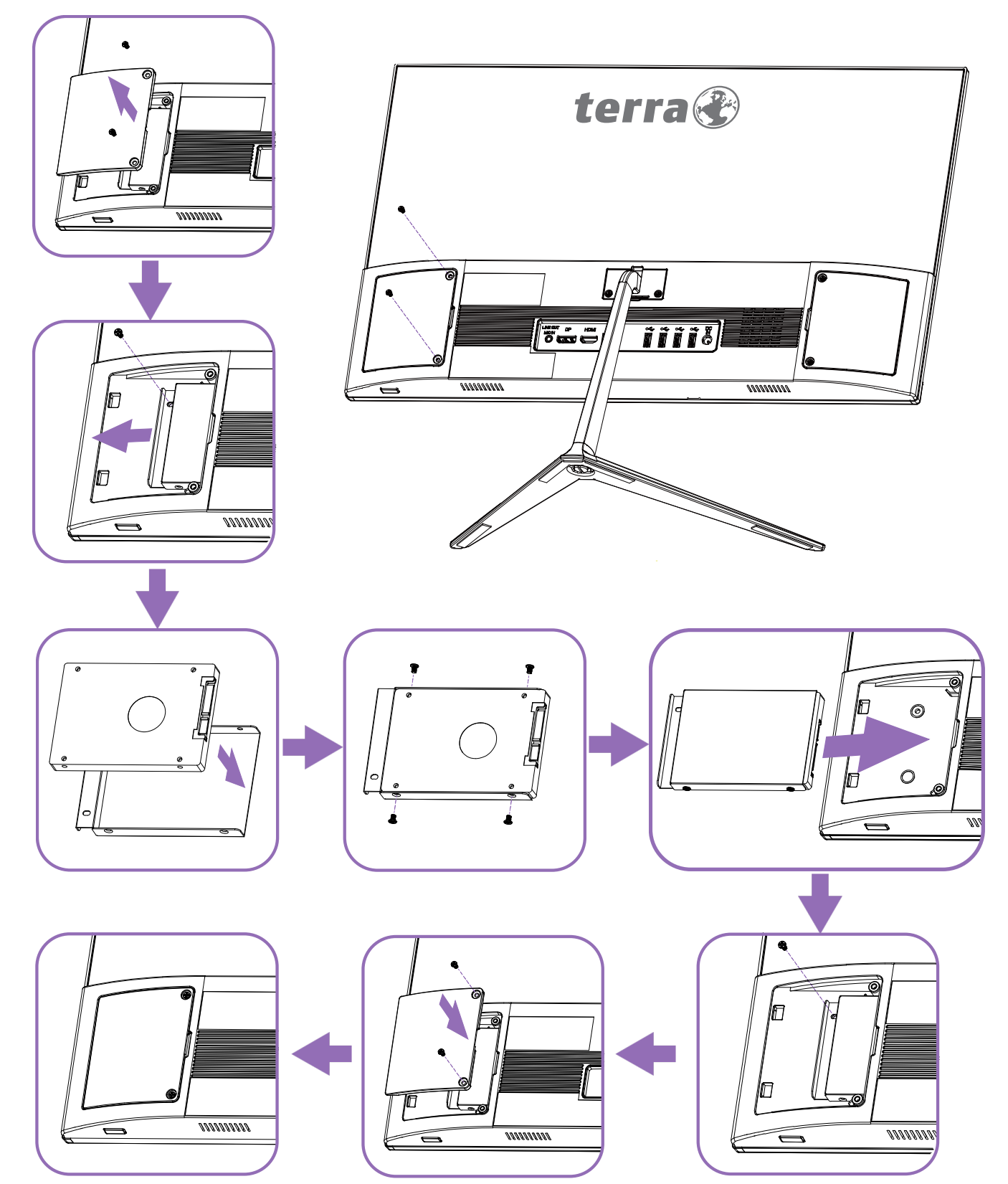

#### <span id="page-12-0"></span>**將電源線整理在支架上**

1. 將電源線固定座黏在支架上,然後將電源線整理在固定座上。 如下圖。

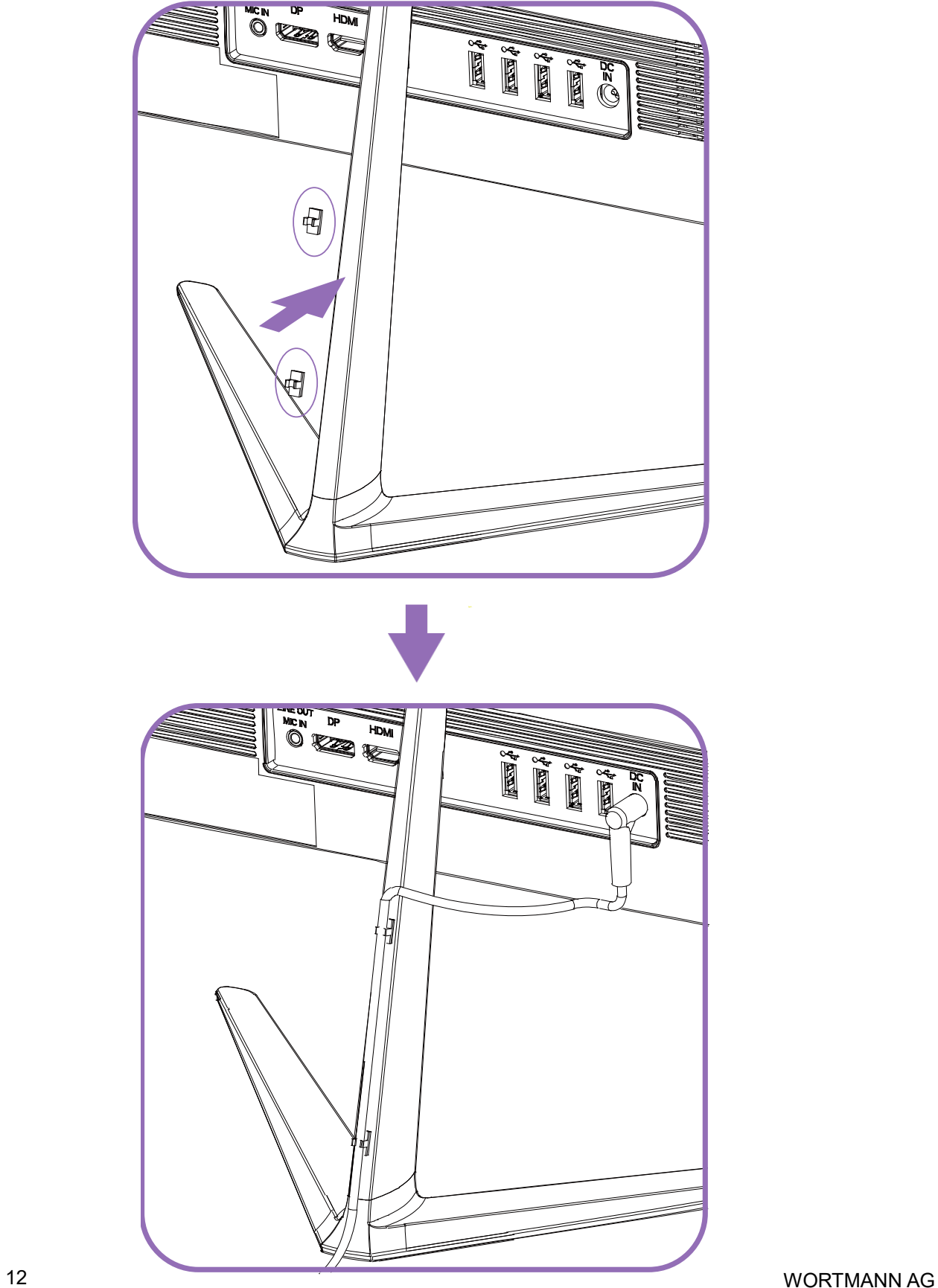

#### <span id="page-13-0"></span>**開啟電腦**

完成電腦的組裝後,請按下電腦前方的**電源**按鈕以開啟電腦。並按照螢幕上的說明完成初始 設定。

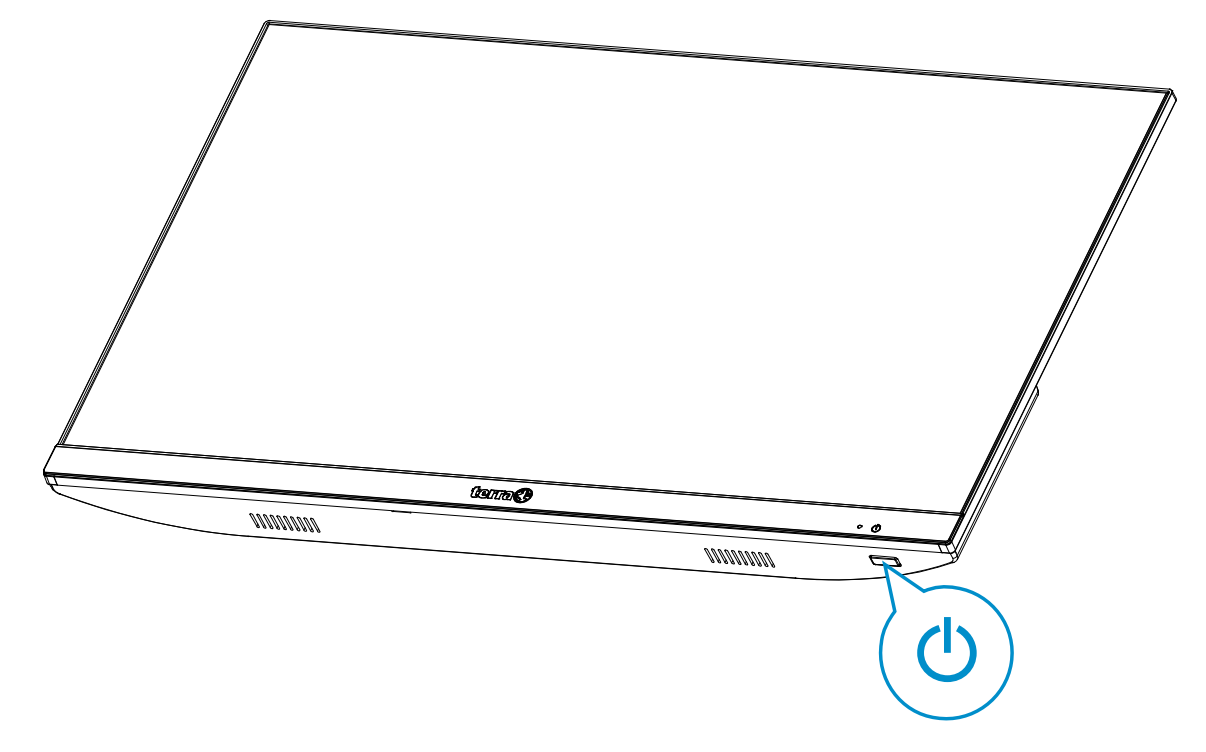

#### <span id="page-13-1"></span>**關閉電腦**

關閉系統時,請關閉所有執行中的程式,點擊螢幕左下角的 Windows 開始選單,然後點擊電 源按鈕,再點擊關機按鈕。

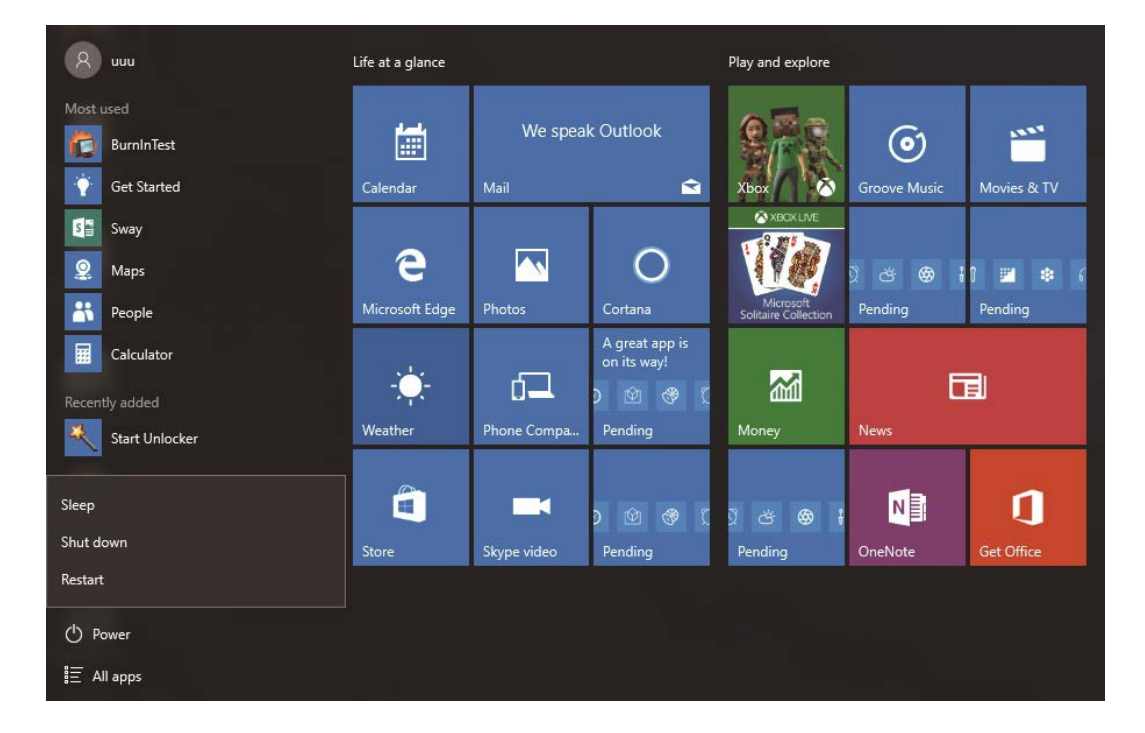

### <span id="page-14-0"></span>**使用電腦**

#### <span id="page-14-1"></span>**連接網際網路**

通過訪問網路,您可以瀏覽 Web,發送電子郵件或與親朋好友交換即時消息。在嘗試通過有 線或無線區域網路建立網路連接之前,您需要從網際網路服務供應商(ISP)購買高速網路服 務。您的 ISP 將提供各種網路連接選項,並幫助您設置網路訪問。要設置您的電腦以訪問網 路連接,需要以下各項:

- 從網際網路服務供應商 ( ISP ) 購買的寬頻分享器 ( DSL 或電纜 ) ·
- 乙太網路線(請另外購買)
	- 連接電腦和寬頻分享器,或者
	- 連接寬頻分享器和做為連接站的無線分享器,以實現傳輸。( 用於無線網絡 )
	- •對於無線網絡連接,您的電腦可以使用無線區域網卡 (區域網)與路由器或無線存取點 連接。

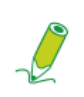

**有關安裝無線區域網卡,路由器或**無線存取點**的詳細訊息,請參閱所購買產品隨 附的手冊或與該製造商聯繫。**

1.從列表中選擇要加入的網路。

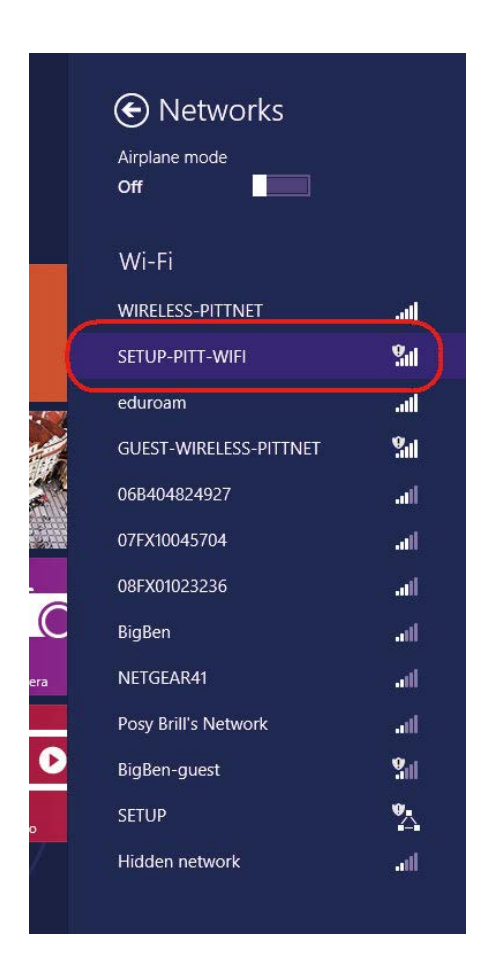

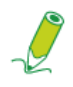

**如果所選的網路需要安全認證,請輸入用戶名和密碼。**

2. 如果您能夠成功連接到無線網路,您將收到一則訊息,表示已建立連接。 3.打開 Web 瀏覽器並訪問任何網站以測試網路連接。

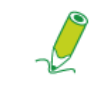

 **如果所選的網路需要安全認證,請輸入用戶名和密碼。**

### <span id="page-16-0"></span>**故障排除**

本節介紹使用電腦時可能遇到的情況,並提供故障排除步驟。

在開始故障排除之前,請檢查下列項目:

- 如果在問題出現之前添加或刪除了程序或硬體,請確保電腦滿足所有預設安裝要求, 檢查安裝步驟是否正確,並檢查程序或硬體是否正確安裝。
- 如果在使用程序或硬體時出現錯誤訊息,請記下該訊息並按照螢幕上的說明進行操作。 有關更多詳細訊息,請參閱程序或硬體的文件或用戶手冊。

### <span id="page-16-1"></span>**常見問題 (FAQ)**

#### <span id="page-16-2"></span>**電源問題**

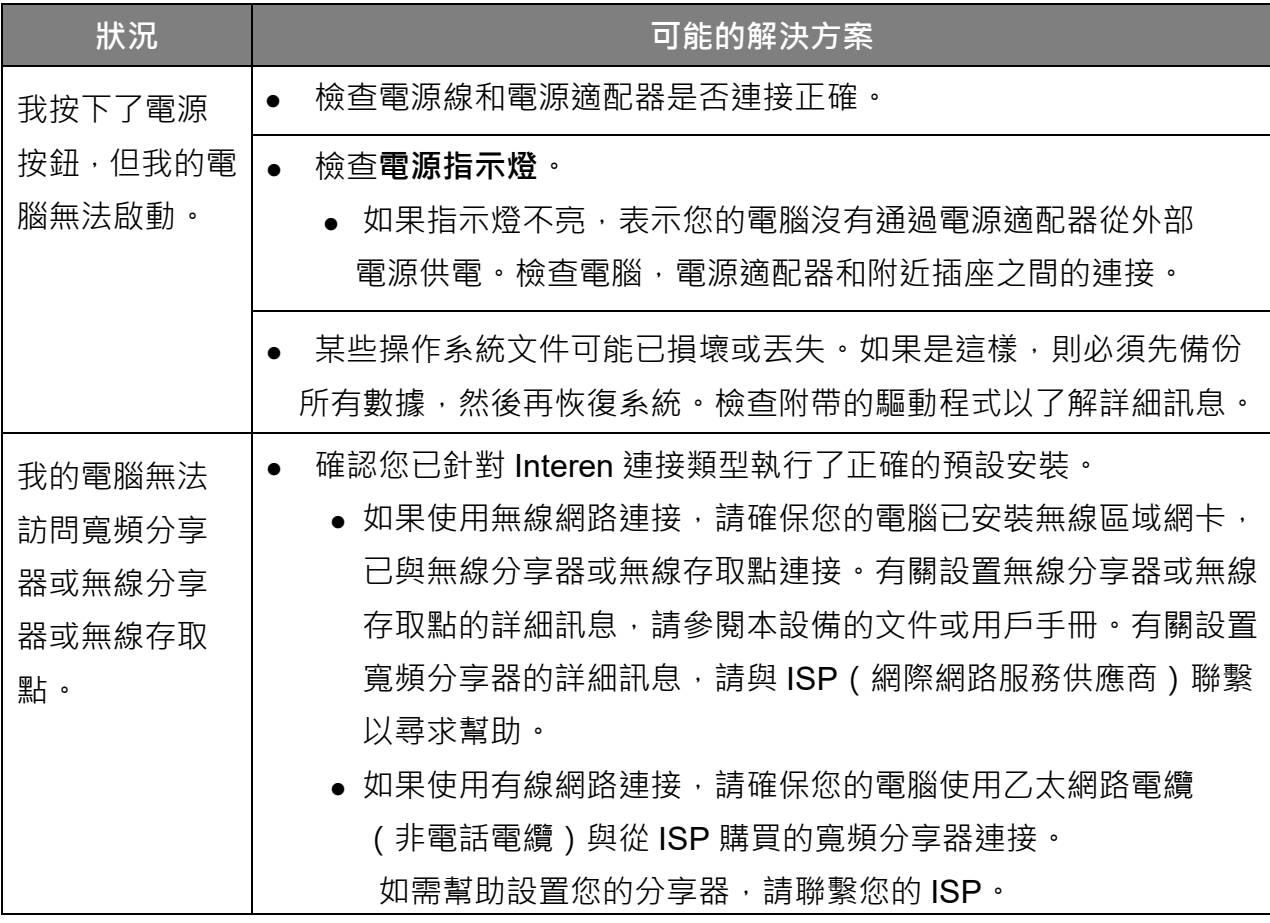

#### <span id="page-17-0"></span>**網路連線問題**

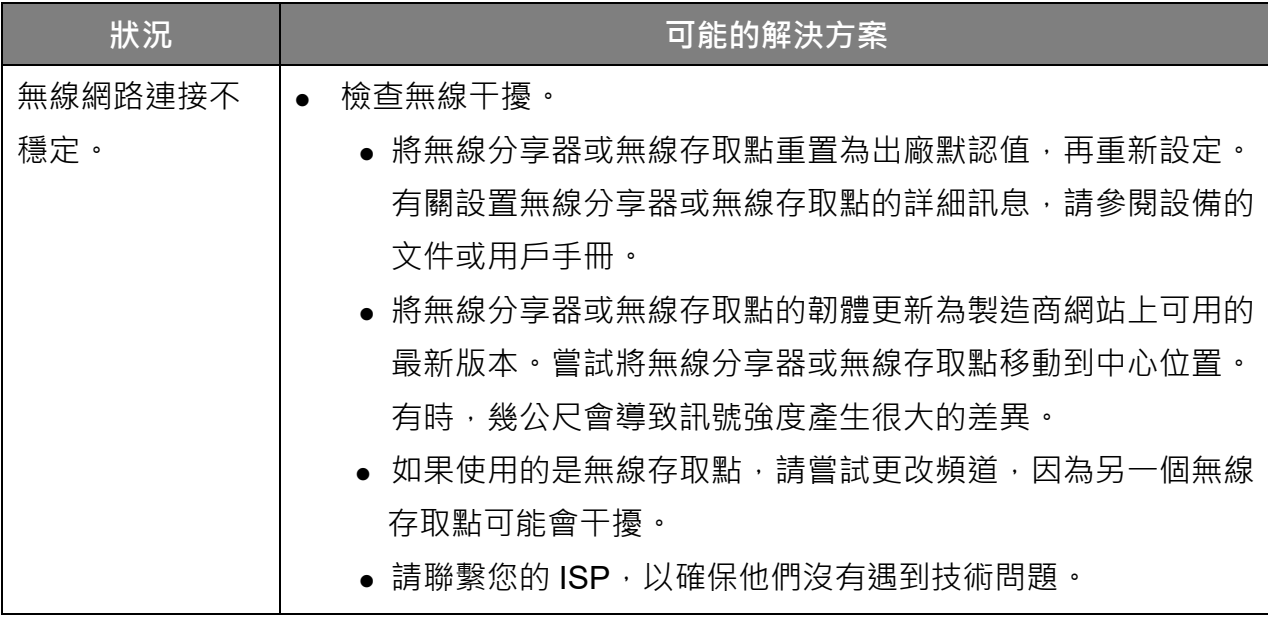

#### <span id="page-17-1"></span>**顯示問題**

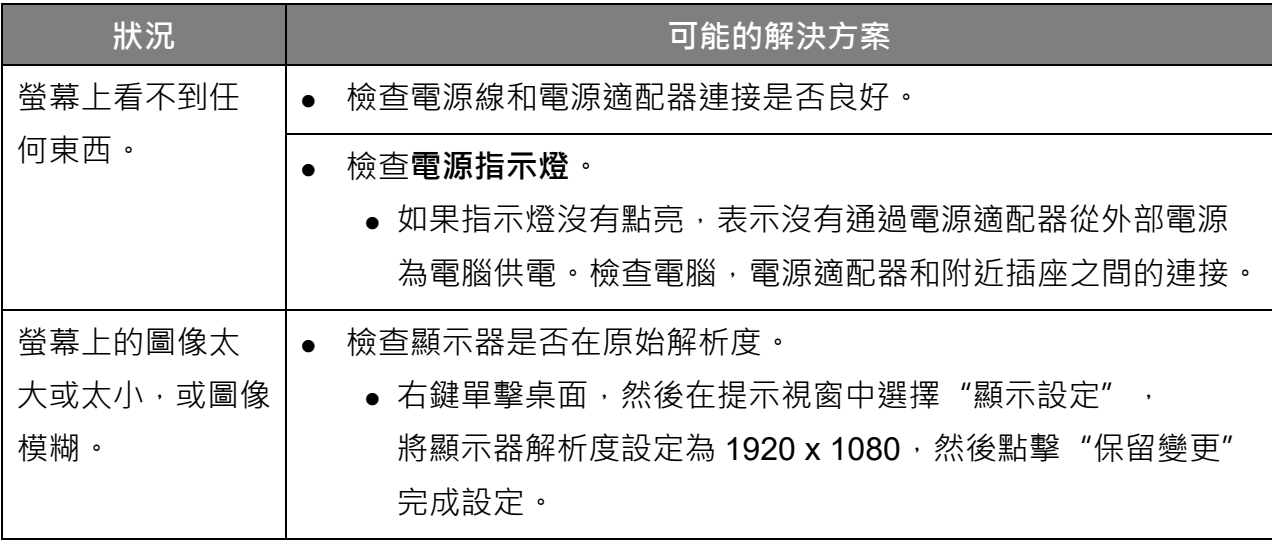

#### <span id="page-18-0"></span>**鍵盤與滑鼠問題**

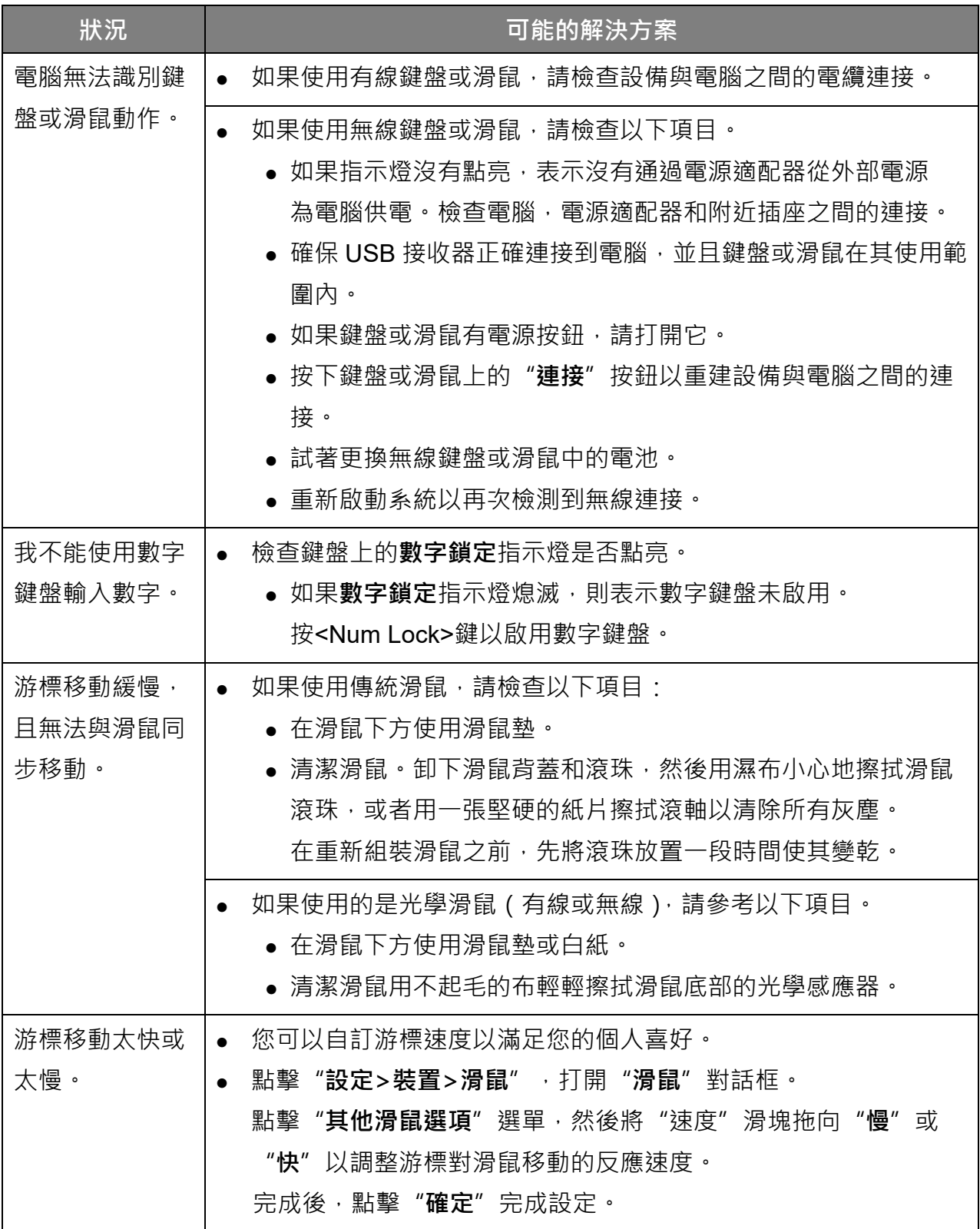

#### <span id="page-19-0"></span>**聲音與麥克風問題**

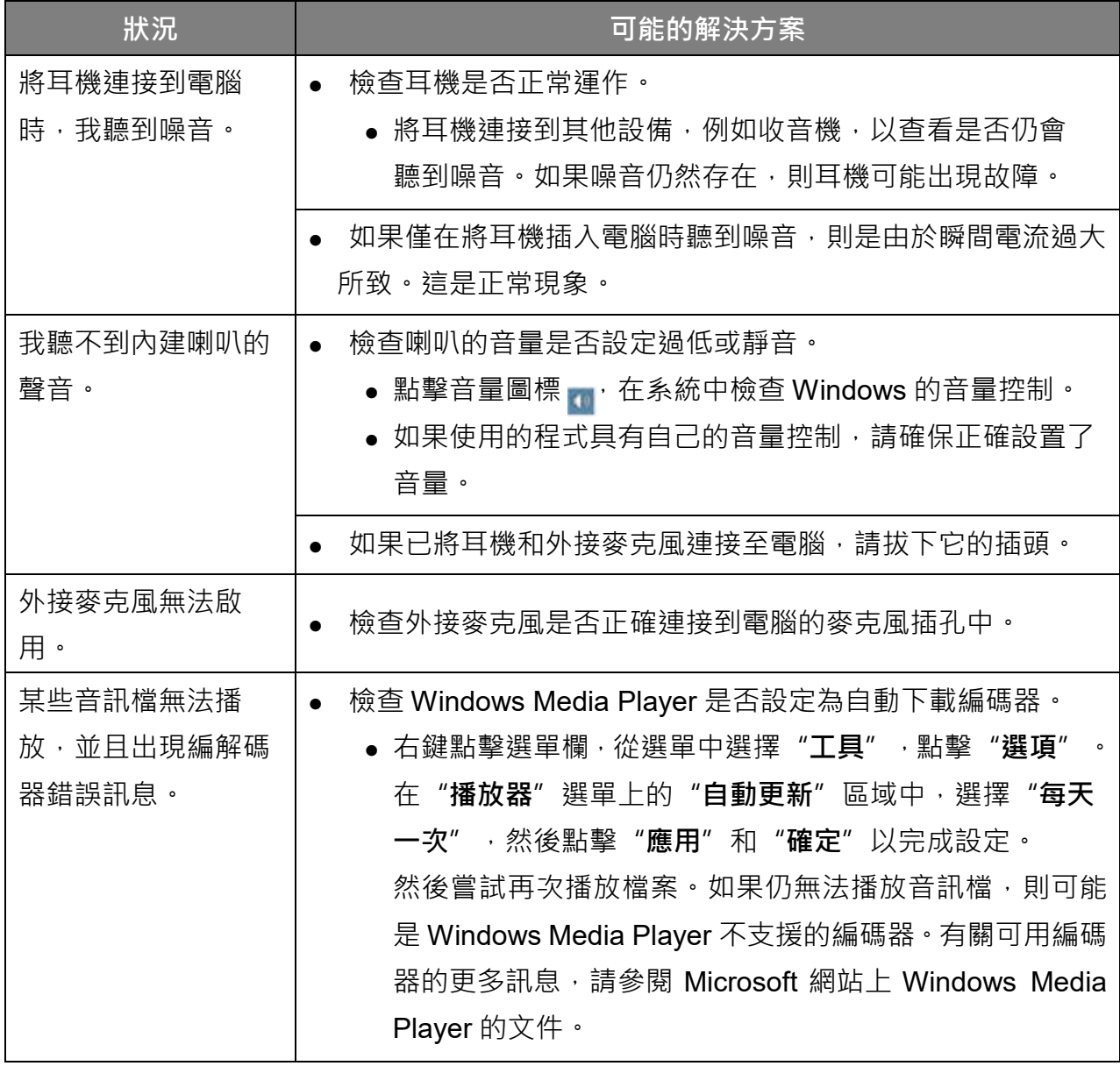

### <span id="page-20-0"></span>**其他問題**

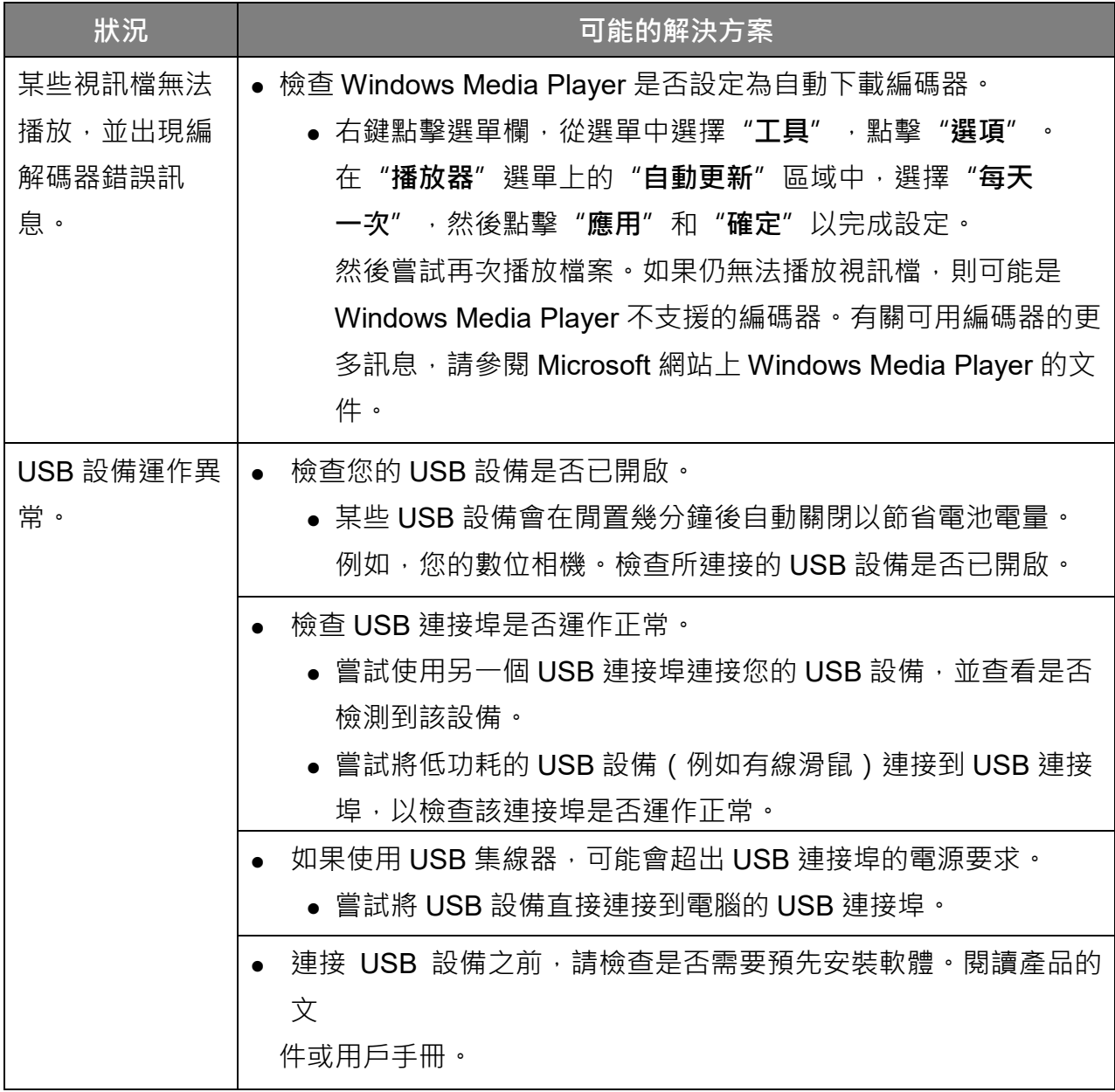

#### <span id="page-21-0"></span>**產品規格**

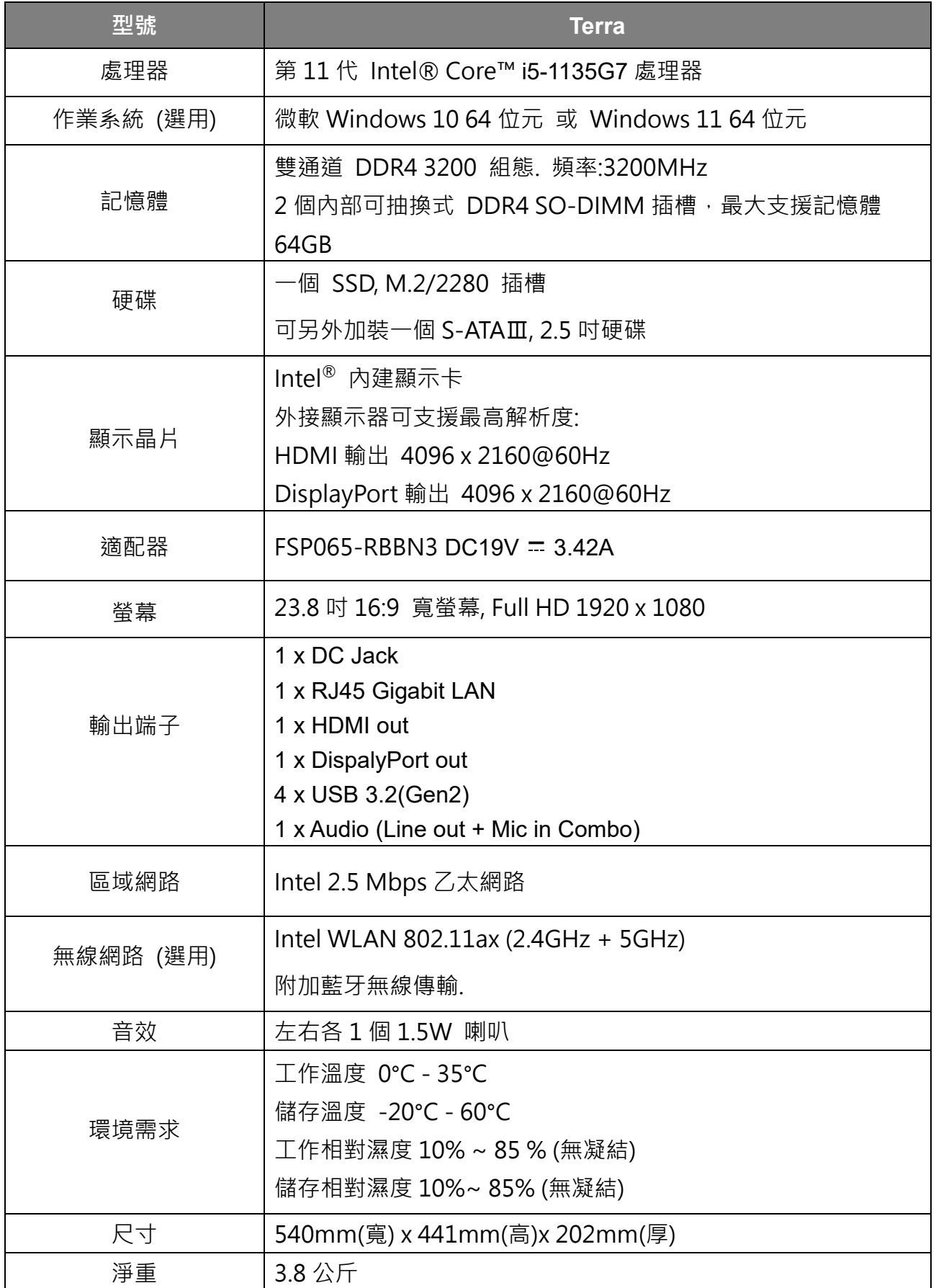

設備名稱:個人電腦 2400 mm = 2000 mm = 型號(型式): ALL-IN-ONE PC 2400 Equipment name Type designation (Type)

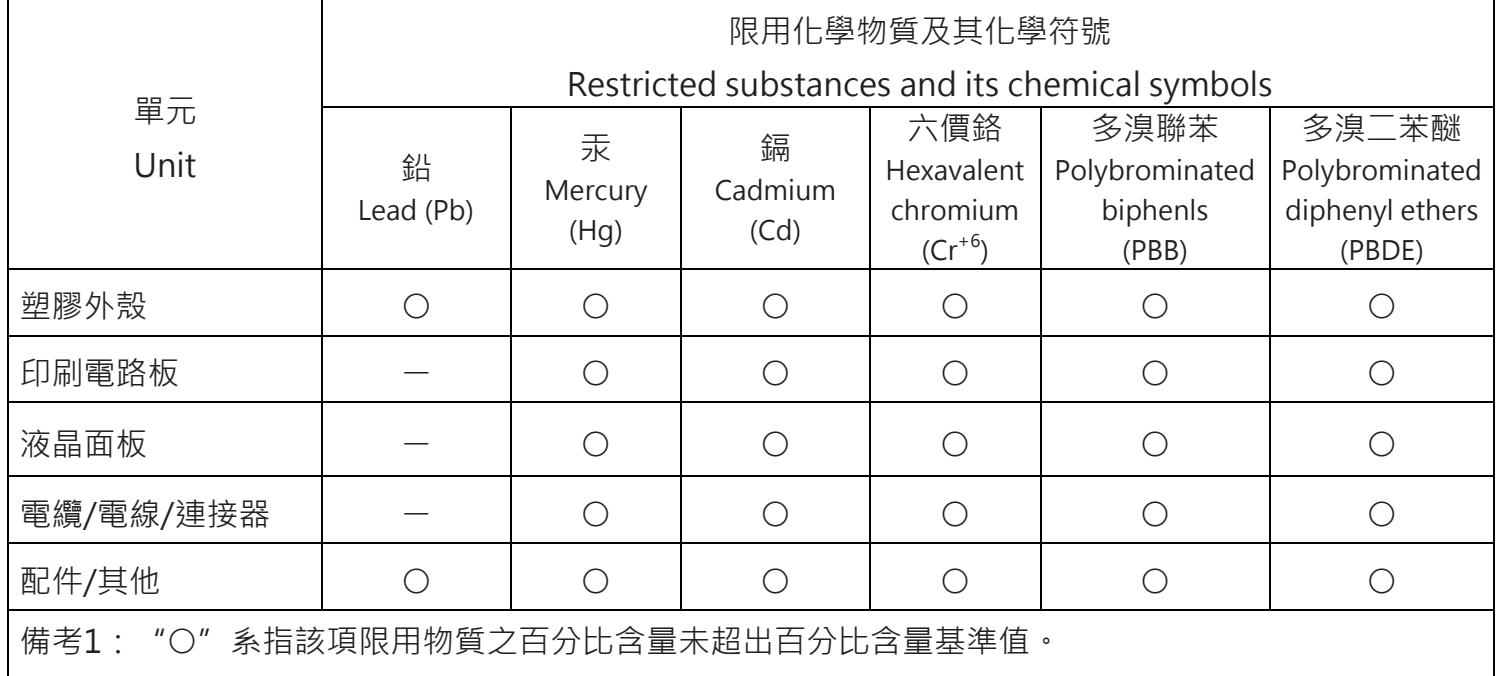

Note 1. "○" indicates that the percentage content of the restricted substance does not exceed the percentage of reference value of presence.

備考2:"ー"係指該項限用物質為排除項目。

Note 2.  $"$  –" indicates that the restricted substance corresponds to the exemption.

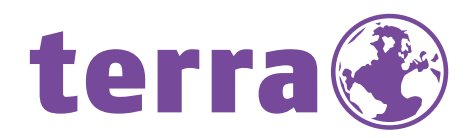

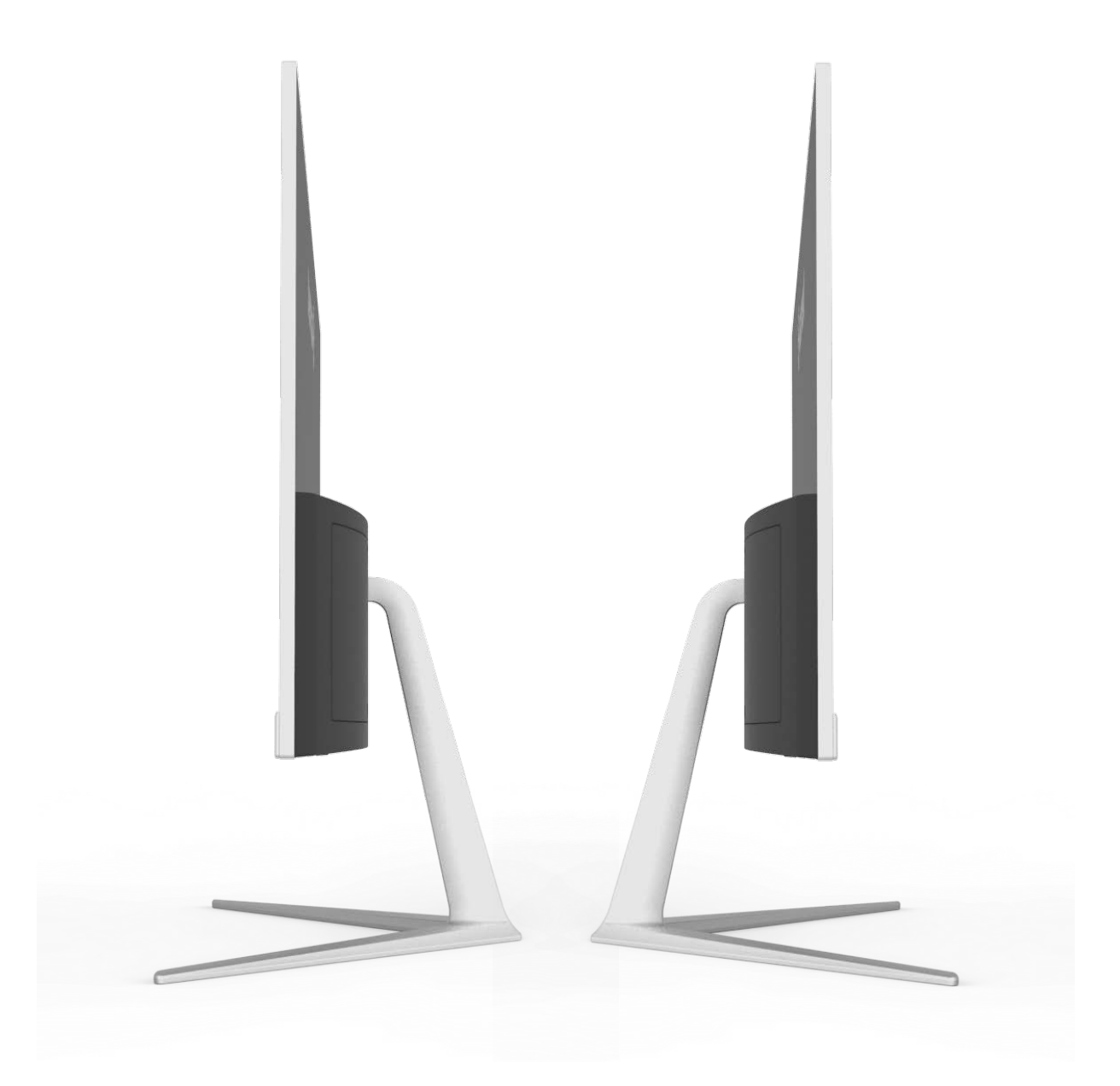

Bredenhop 20\_32609 Hüllhorst Tel +49 5744.944-0\_Fax +49 5744.944-100 www.wortmann.de

**WORTMANN AG** IT. MADE IN GERMANY.

Montage sample. Pictured configuration can be different from the real configuration.